# **Forward settings**

#### Read carefully: Charles University GDPR - Guideline 3 - Use of private e-mail addresses

- "... automatic forwarding from an e-mail account under the cuni.cz domain to another e-mail account of the employee is possible only if the organization managing the target e-mail account is one of the organizations specified ..."
- "... the use of e-mail accounts outside the cuni.cz domain (or outside the domain of cooperating university hospitals, the Academy of Sciences, etc.) is problematic from the standpoint of cybersecurity."

## Forward modes and its impacts

#### Option A: Forward over Filters (currently the recommended way)

The nonstandard, but currently better working solution of redirecting messages by setting extra filter in mailbox (via webmail). A sender (from the mailserver point of view) is set to your address this way. ( see below how to set it)

#### Option B: Standard Forward (old way - not recommended because of SPF restrictions)

Build-in redirecting message function usually meet your needs. But it may clash with security settings of the originating (sender) mail server and receiving (recipient) server. E.g. if strict SPF rule is set as the only precaution. ( see below how to set it)

Please be aware that this type of redirect to Google mailbox is not recommended due to nondeterministic behavior on Gmail end: In case sender domain has strict SPF rule set (to reject all servers but explicitly listed) Google randomly chooses between message delivering and not delivering! Note that this issue might be applicable to other cloud mail services at random.

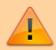

<u>Do not combine</u> Standard forward with Filters unless you are pretty sure what you are doing. The standard forward precedes the filter processing. Even if you set "Remove a local copy of messages", Filters will not perform.

# How to set redirecting and related features

#### Option A: Forward over Filters (detail)

• Open webmail https://mail.cerge-ei.cz, use your ordinary login and password.

- Find Preferences/Filters (see picture below)
- Create Filter: 'forward all'
- Set condition: always TRUE (e.g. Date after 1/1/2020)
- Set action: Redirect to Address: your\_external\_mailbox@somewhere
- Keep on [x] Do not process additional filters
- Deal with **mailserver mailbox retention** (if Zimbra mailbox is full no forward is processed):
  - 1. if you do not need to keep messages in your cerge-ei mailbox add action: Discard
  - 2. otherwise use the feature "Keeping messages temporary" at Zimbra mailbox settings
  - 3. or remember to clean Zimbra mailbox regularly.

#### **Hints & Advices**

- Do not forget to **uncheck** "Do not keep a local copy"
  - if you do not plan to regularly clean the cerge-ei mailbox, see the section "Keeping messages temporary".
  - Do not forget to stop standard redirecting
- Do not create the loop. Do not set two redirects in opposite directions.

https://wiki.cerge-ei.cz/ Printed on 2025-07-05 15:48

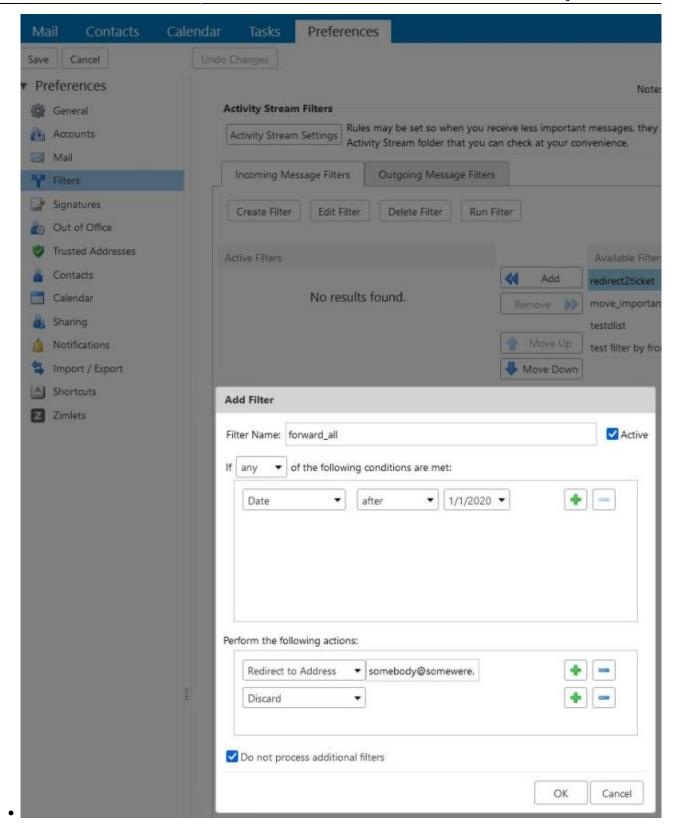

#### Keeping messages temporary

- How to set the temporary keeping messages in INBOX see here Zimbra retention/disposal setup
- Do not forget to move any older necessary messages from INBOX to the another folder in advance.

 $\begin{array}{ll} \text{Last update: 2023-04-11} & \text{public:emai:forward\_settings https://wiki.cerge-ei.cz/doku.php?id=public:emai:forward\_settings\&rev=1681204300} \\ \text{09:} & 1 \\ \end{array}$ 

### Option B: - Standard redirecting of messages to external mailbox (detail)

- Open webmail https://mail.cerge-ei.cz, use your ordinary login and password.
- Find Preferences/Receiving Messages, see picture
- Set your proper remote address, double check its correctness
- Save the settings, button in upper left corner

#### Hints

- Do not forget to check "Do not keep a local copy" if you do not plan to regularly clean the cerge-ei mailbox
- Do not create the loop. Do not set two redirects in opposite directions.

https://wiki.cerge-ei.cz/ Printed on 2025-07-05 15:48

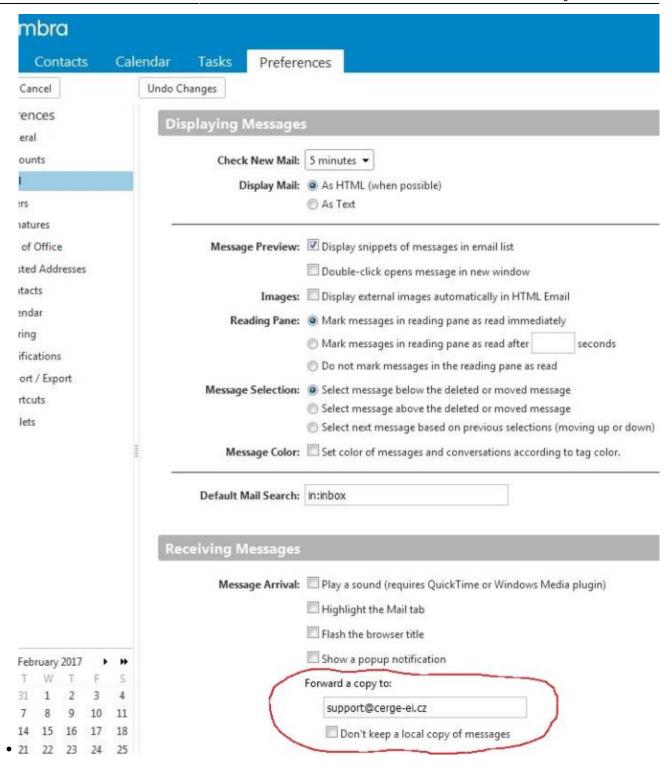

#### From:

https://wiki.cerge-ei.cz/ - CERGE-EI Infrastructure Services

#### Permanent link:

https://wiki.cerge-ei.cz/doku.php?id=public:emai:forward\_settings&rev=1681204300

Last update: 2023-04-11 09:11

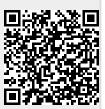